# **ClickToCall SkypeTest Documentation** *Release 0.0.1*

**Andrea Mucci**

August 04, 2015

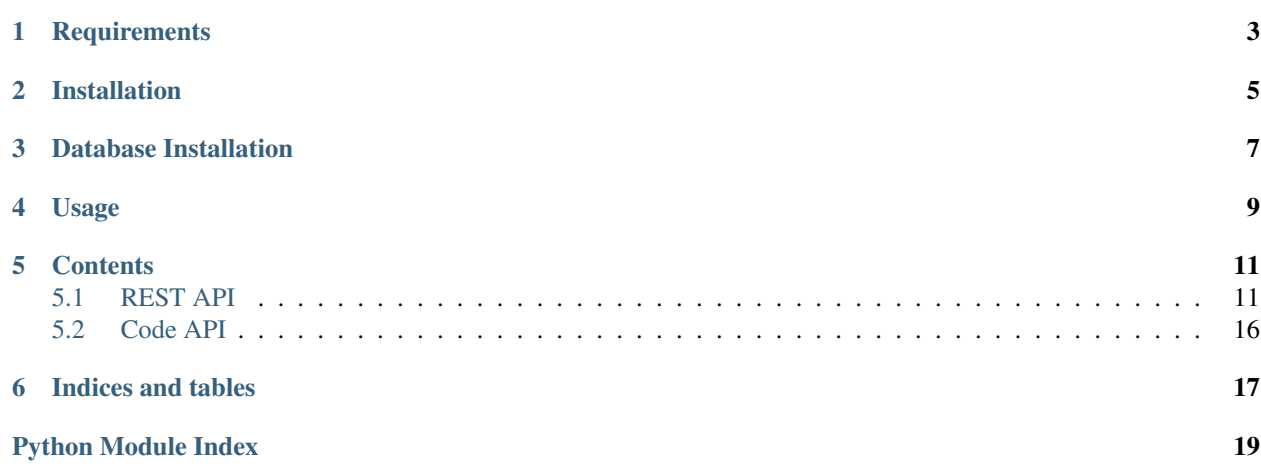

CLick2Call is Python project test with tornado and PostgreSQL database Server.

This project was created for a demo and is not a complete click to call service.

The project support:

- Client App registration ( oAuth 2.0 )
- User-Agent login
- create a call, not SIP signaling or RTP flux, is only a REST call that open a call SESSION
- terminate a call
- limit ongoing and outgoing call for a user ( if the user is registered with different apps, the limitation work as well )
- a very basic admin REST interface to check the user call status and the call informations.

**CHAPTER 1**

# **Requirements**

- <span id="page-6-0"></span>• [Python 2.7](http://python.org/download/)
- [Tornado 2.3](http://www.tornadoweb.org/)
- [PostgreSQL](http://www.postgresql.org/)

### **Installation**

<span id="page-8-0"></span>Is possible to use this project in a virtualenv, install before a virtual env:

```
$ virtualenv venv --distribute
New python executable in venv/bin/python
Installing distribute...............done.
Installing pip...............done.
```
#### To activate the environment.

```
$ source venv/bin/activate
```
Now if you are in the root project folder you can use the requirements files to install all the the required packages

\$ pip install -r requirements.txt

If all work well you have the project ready to use.

### **Database Installation**

<span id="page-10-0"></span>The project have a sql folder with the database dump, this project work only with postgreSQL copy the dump file into postgrSQL To modify the satabase connections parameters you need to open and modify the settings.py' file under the ''app folder':

```
DATABASE = {
    "name": "clickcall",
    "user": "postgres",
    "password": "mypassword",
    "host": "localhost",
    "port": "5432"
}
```
# **Usage**

<span id="page-12-0"></span>If you have activate your virtualenv you can launch the project form the root folder.

\$python manage.py

The default value lauch a web server to the port 8888 the Web Server accept internal connections ''[http://localhost:](http://localhost)8888'

### **Contents**

### <span id="page-14-1"></span><span id="page-14-0"></span>**5.1 REST API**

In this section will describe the REST API.

### **5.1.1 Authorization Process**

This project use the oAuth 2.0 process ( Draft 31 ). The Authentications Flow processes supported are two.

- Application Flow
- Client-Side Flow

#### **Application Flow**

This is used if the tester is with a web server application ( php, java, python, ruby, C#, etc.). The sequence is described in this image.

The scenario is redirecting the User-Agent to the login page ( popup etc.). The url to call from the Client Application is.

GET http://localhost:8888/oauth/auth

is Mandatory add the following parameter to this url

- *client\_id*: \* This is the client id added to the database in the client table \*
- *response* type: \* For the Application Flow this value is code \*
- *redirect\_uri*: \* This is the redirect uri added into the database in the client table for the client\_id \*
- *scope*: \* The scope in this project is **not processed**, have only one scope and is call \*

Warning: This project have a test page for the redirect process, this page is <http://localhost:8888/test> this page return the code and the token after the grant process and the token creation!

#### So, in conclusion the final url for the client auth is.

GET http://localhost:8888/oauth/auth?client\_id=<client\_id>&response\_type=code&redirect\_uri=http://loo

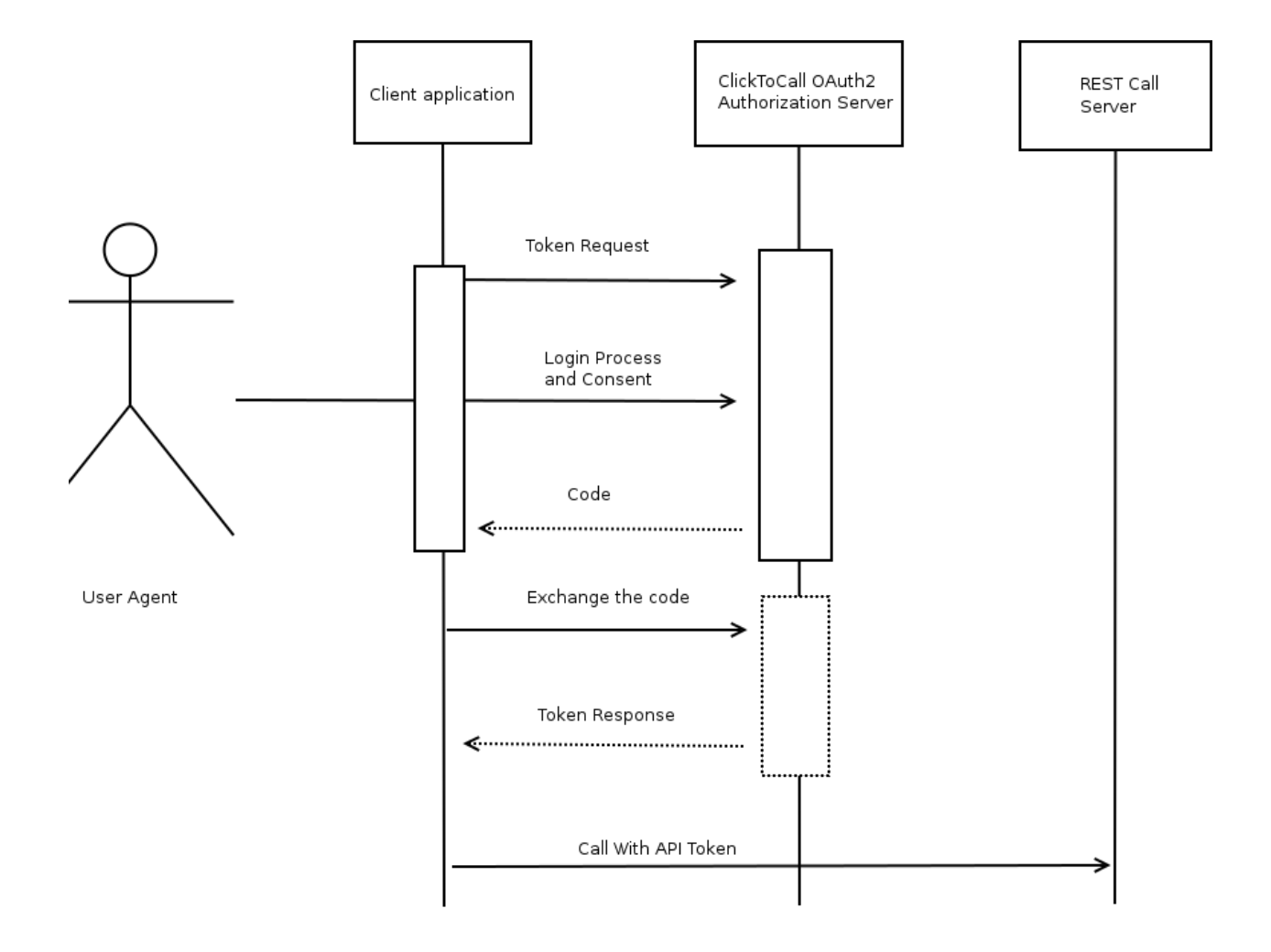

After calling this url, the system automatically redirect to the Login-Page, the redirection is a 302 Status Code The login Page URL where the User-Agent is redirect is:

GET http://localhost:8888/auth/login?client\_id=<client\_id>&response\_type=code&redirect\_uri=http://lo

The page show JSON formatted String with the parameters attached to the URL. If the User-Agent is already Logged, the System redirect with a 303 status code to the Grant page. If the user is not logged in, is necessary to send a post to the same url, with the username and password parameters.

```
POST http://localhost:8888/auth/login
```

```
body_parms:
client_id=<client_id>&response_type=code&redirect_uri=http://localhost:8888/test&scope=\frac{1}{4}all&username=
```
If the login is processed correctly, the System redirect to the Grant Page. This is the process that authorize the Application-ID take some information of the User-Agent. In a classic project this page show a form with two button, *Accept Refuse*. In this project is returned a json string with the parameters passed to the URL from the login page. If the User-Agent never have Grnated the Application-ID must be send a POST to the same url:

```
POST http://localhost:8888/auth/grant
body_params:
client_id=<client_id>&response_type=code&redirect_uri=http://localhost:8888/test&scope=qall&grant=tr
```
In this example the User-Agent has sent grant=true so he have accepted the Application Access. Now the system redirect to the redirect\_uri passed as a parameter. *if you is used the test page ''http://localhost:8888/test'' you will take the code from the body that show a JSON String.* The redirect is:

GET http://localhost:8888/test?code=<code></code>

After this process will be can take the token with the code returned. To obtain the token you need to send a GET to this url and with thsi parameters.

```
GET http://localhost:8888/oauth/token?client_id=<client_id>&client_secret=<secret_id>&cqde=<code>&ree
```
In this URI have one new parameter client\_secret. This parameter is one column in the Client Table and is the *password* for the Application. After call this URL, the System will be redirect to the redirect\_uri , like the code step, this page show in the body a JSON string with the token code, the redirection is with a 303 status code. The url called is:

```
GET http://localhost:8888/test#access_token=<token>&token_type=Bearer&expires_in=3600
```
Now with the token is possible to call the REST Server.

#### **Client-Side Flow**

This Flow is practically the same as the Application-Flow. This is used by Javascript Application ( client-side ). In the image have the flow view of the process.

This process will not request the token from a code authentication. the url flow is:

```
GET http://localhost:8888/oauth/auth?client_id=<client_id>&response_type=token&redirect_uri=http://lo
```
login redirection:

```
GET http://localhost:8888/auth/login?client_id=<client_id>&response_type=token&redirect_uri=http://lo
```
Send the post to login the user:

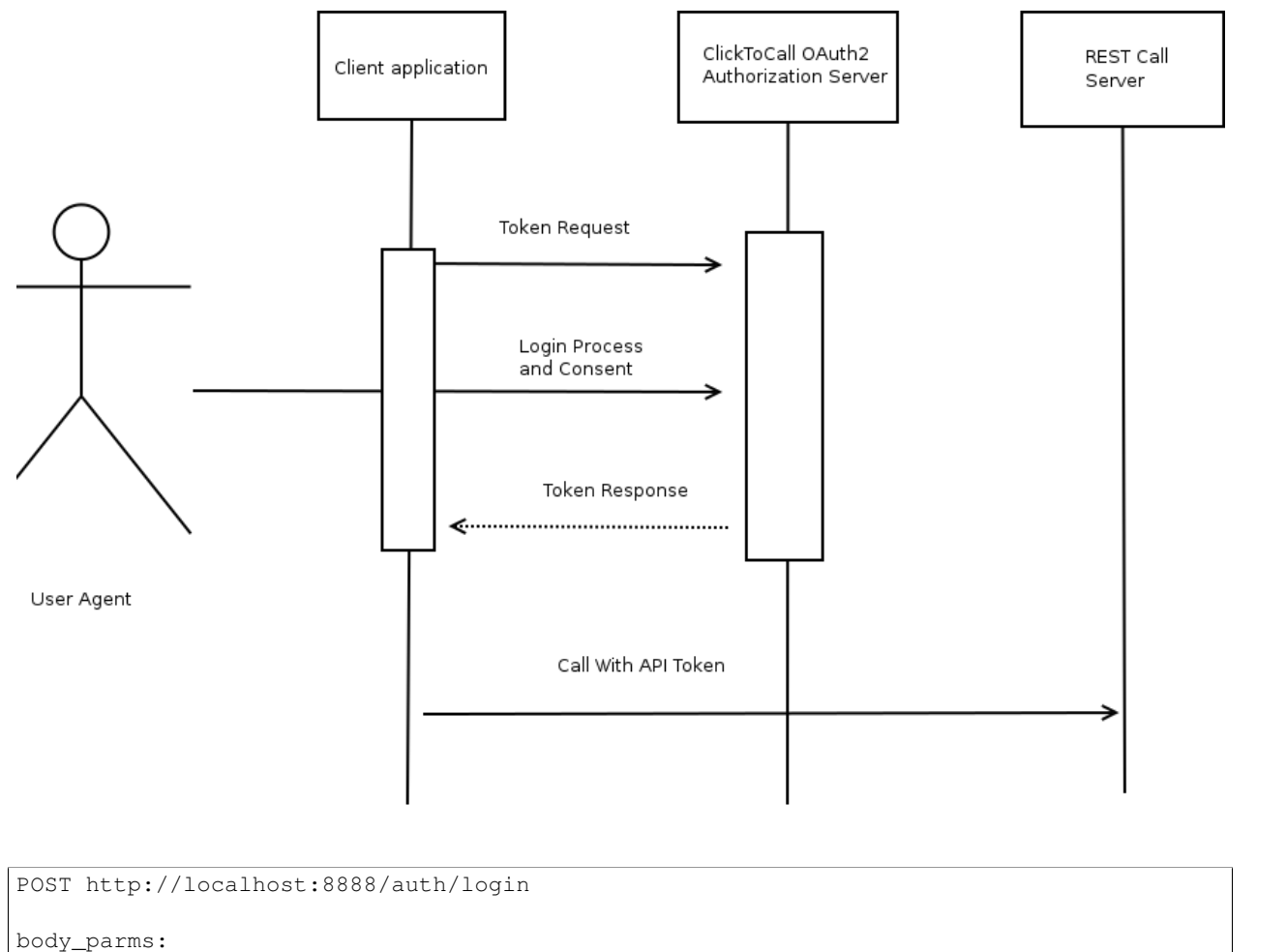

client\_id=<client\_id>&response\_type=token&redirect\_uri=http://localhost:8888/test&scope=call&username

grant if is not granted, if the customer is granted will be automatically redirect to the redirect\_uri:

```
POST http://localhost:8888/auth/grant
body_params:
client_id=<client_id>&response_type=token&redirect_uri=http://localhost:8888/test&scope=call&grant=true
```
after this step, the system redirect to the page and send the parameters as:

GET http://localhost:8888/test#access\_token=<token>&token\_type=Bearer&expires\_in=3600

Now is possible to call the REST Sever

### **5.1.2 REST Call Interface**

### **HowTo send the token for authentication**

Is possible to send the token in two methods. as a URL parameter:

GET http://localhost:8888/rest/call?access\_token=<access\_token>

or in the header:

```
POST /rest/call HTTP/1.1
Host: localhost:8888
User-Agent: PersonalUser-Agent
Authentication: Bearer <your-token>
```
Is important to add the Bearer parameter to stay compliant with the oAuth2 protocol.

#### **Make a call**

Send a POST to this url:

POST http://localhost:8888/rest/call

The parameter to send in the post is number=<number\_to\_call If all work well you will obtain a status code 201, in the Location header you will obtain the GET URL with the token call to get the call information:

```
RESPONSE:
HTTP/1.1 201 OK
Server: xLightweb/2.6
Content-Length: 0
Location: http://localhost:8888/rest/call?token_call=<token_call>
Content-Type: application/x-www-form-urlencoded
```
#### **Stop a Call**

#### Send a PUT to this url:

```
PUT http://localhost:8888/rest/call
```
And in the PUT body this parameter:

```
token_call=<token_call>
```
This method return a status code 200

#### **Get Call info**

To get informations about a call you need to send a GET request:

```
GET http://localhost:8888/rest/call?token_call=<token_call>
```
Yu will obtain a JSON string or a xml string with the call information. if have some problems will return 409 error **Conflict** 

#### **Get All Ongoing Calls**

To get all ongoing calls you need to send a GET to this url whitout any parameter:

GET http://localhost:8888/rest/call

The result is a JSON or a XML string with all the ongoing calls for the logged user.

### <span id="page-19-2"></span><span id="page-19-0"></span>**5.2 Code API**

### **5.2.1 Database Models**

**Base Class**

**Derived Classes**

**Generic Classes**

### **5.2.2 Http Handler Classes**

**Base Classes**

**Authentication Derived Classes**

**REST Derived Classes**

### **5.2.3 Exception Classes**

#### <span id="page-19-1"></span>**Exceptions**

Exception Module for Custome Errors

```
exception core.exceptions.DBConnectionError
     Exception used to raise a Database Connection Error.
```

```
exception core.exceptions.DBCursorError
     Exception used to raise a Cursor Connection Error.
```

```
exception core.exceptions.DBQueryError
     Exception used to raise a Query Connection Error.
```
exception core.exceptions.**GenericException**

```
exception core.exceptions.GrantNotAuthorized
     Exception used to raise a grant error.
```
exception core.exceptions.**ObjectDoesNotExist** Exception used to except if the query return a value or not.

```
exception core.exceptions.RestMaxCallError
     Exception used to raise the maximum ongoing call permitted.
```
**CHAPTER 6**

**Indices and tables**

- <span id="page-20-0"></span>• genindex
- modindex
- search

Python Module Index

### <span id="page-22-0"></span>c

core.exceptions, [16](#page-19-1)

Index

# C

core.exceptions (module), [16](#page-19-2)

## D

DBConnectionError, [16](#page-19-2) DBCursorError, [16](#page-19-2) DBQueryError, [16](#page-19-2)

# G

GenericException, [16](#page-19-2) GrantNotAuthorized, [16](#page-19-2)

# O

ObjectDoesNotExist, [16](#page-19-2)

## R

RestMaxCallError, [16](#page-19-2)